# <span id="page-0-0"></span>**Dell™ XPS™ L511z** 服务手册

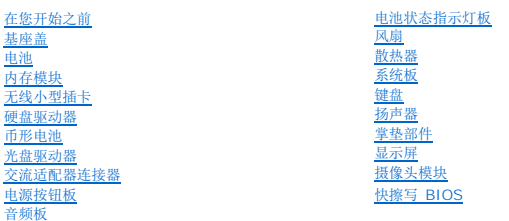

# 注、小心和警告

4 注: "注"表示可以帮助您更好地使用计算机的重要信息。 △ 小心: "小心"表示如果不遵循说明,就有可能损坏硬件或导致数据丢失。 △ 警告: "警告"表示可能会造成财产损失、人身伤害甚至死亡。

# 本说明文件中的信息如有更改,恕不另行通知。 **© 2011 Dell Inc.** 版权所有,翻印必究。

未经 Dell Inc. 书面许可,严禁以任何形式复制这些材料。

本文件中使用的商标: Dell™、DELL 徽标和 XPS™ 是 Dell Inc. 的商标; Microsoft®、Windows® 和 Windows 开始按钮徽标 ●■ 是 Microsoft Corporation 在美国和/或其他国家或地区的商标或注册商标;<br>Bluetooth® 是 Bluetooth SIG, Inc. 拥有的注册商标,Dell 在其许可下使用。

本说明文件中述及的其它商标和商品名称是指拥有相应标记和名称的公司或其制造的产品。Dell Inc. 对不属于自己的商标和商品名称不拥有任何所有权。

2011 - 04 Rev. A00

管制型号:P12F 系列 管制类型:P12F001

### 电池 **Dell™ XPS™ L511z** 服务手册

● [取出电池](#page-1-0)

### ● [更换电池](#page-1-1)

警告:拆装计算机内部组件之前,请阅读计算机附带的安全说明。有关其它最佳安全操作信息,请参阅 **www.dell.com/regulatory\_compliance** 上的 **Regulatory Compliance**(管制标准)主页。

小心:只允许认证的维修技术人员对您的计算机进行维修。由于未经 **Dell™** 授权的维修所造成的损坏不包括在保修范围内。

△ 小心: 为防止静电损害,请使用接地腕带或不时地触摸未上漆的金属表面(例如计算机上的连接器)以导去身上的静电。

小心:为避免损坏计算机,请仅使用专为此特定 **Dell** 计算机而设计的电池。请勿使用专用于其它 **Dell** 计算机的电池。

## <span id="page-1-0"></span>取出电池

- 1. 按照[在您开始之前中](file:///C:/data/systems/xpsL511z/cs/sm/before.htm#wp1435071)的说明进行操作。
- 2. 卸下基座盖(请参阅<u>卸下基座盖</u>)。
- 3. 断开电池电缆与系统板连接器的连接。
- 4. 拧下将电池固定至掌垫部件的六颗螺钉。
- 5. 将电池提离计算机。

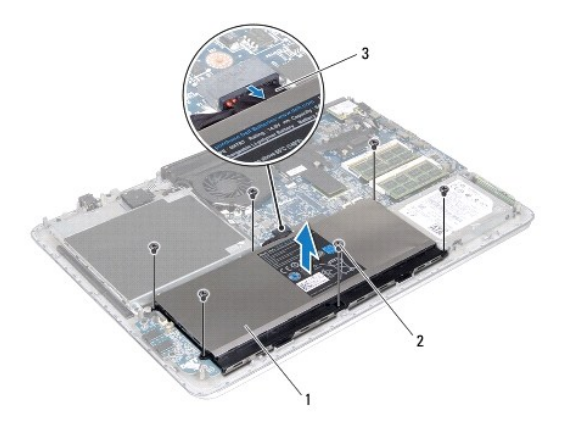

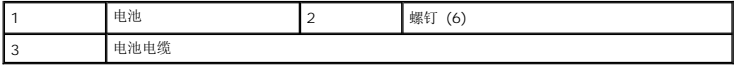

# <span id="page-1-1"></span>更换电池

### 小心:为避免损坏计算机,请仅使用专为此特定 **Dell** 计算机而设计的电池。

- 1. 按照[在您开始之前中](file:///C:/data/systems/xpsL511z/cs/sm/before.htm#wp1435071)的说明进行操作。
- 2. 将电池放在掌垫部件上。
- 3. 拧上将电池固定至掌垫部件的六颗螺钉。
- 4. 将电池电缆连接至系统板连接器。

5. 装回基座盖(请参阅<u>装回基座盖</u>)。

[返回目录页面](file:///C:/data/systems/xpsL511z/cs/sm/index.htm)

 $\sim$ 

#### 在您开始之前 **Dell™ XPS™ L511z** 服务手册

- [建议工具](#page-3-0)
- [关闭计算机电源](#page-3-1)
- [拆装计算机内部组件之前](#page-3-2)

本手册提供卸下和安装计算机中组件的步骤。除非另有说明,否则将假设在执行每个过程时均满足以下条件:

- 1 您已经执行了<u>[关闭计算机电源](#page-3-1)和拆装计算机内部组件之前</u>中的步骤。
- l 您已经阅读了计算机附带的安全信息。
- l 按相反顺序执行拆卸步骤可以装回组件或安装单独购买的组件。

# <span id="page-3-0"></span>建议工具

执行本说明文件中的步骤时可能需要使用以下工具:

- l 小型平口螺丝刀
- l 梅花槽螺丝刀
- l 塑料划片
- <sup>l</sup> BIOS 可执行更新程序(可从 **support.dell.com** 上获得)

### <span id="page-3-1"></span>关闭计算机电源

#### 小心:为避免数据丢失,请在关闭计算机之前,保存并关闭所有打开的文件,并退出所有打开的程序。

- 1. 保存并关闭所有打开的文件,并退出所有打开的程序。
- 2. 要关闭操作系统, 请单击开始 <sup>4</sup>, 然后单击关机。
- 3. 确保计算机已关闭。如果关闭操作系统后计算机没有自动关闭,请按住电源按钮直至计算机关闭。

# <span id="page-3-2"></span>拆装计算机内部组件之前

遵循以下安全原则有助于防止您的计算机受到潜在损坏,并有助于确保您的人身安全。

- 警告:拆装计算机内部组件之前,请阅读计算机附带的安全说明。有关其它最佳安全操作信息,请参阅 **www.dell.com/regulatory\_compliance** 上的 **Regulatory Compliance**(管制标准)主页。
- △ 小心: 为防止静电损害,请使用接地腕带或不时地触摸未上漆的金属表面(例如计算机上的连接器)以导去身上的静电。
- $\bigwedge$  小心:小心拿放组件和插卡。请勿触摸组件或插卡上的触点。持拿插卡时,应持拿插卡的边缘或其金属固定支架。持拿处理器等组件时,请拿住其边缘,而不要拿插针。
- 小心:只允许认证的维修技术人员对您的计算机进行维修。由于未经 **Dell™** 授权的维修所造成的损坏不包括在保修范围内。

# 小心:断开电缆连接时,请握住电缆连接器或其推拉卡舌将其拔出,而不要硬拉电缆。某些电缆的连接器带有锁定卡舌;如果要断开此类电缆的连接,请先向内按压锁定<br>卡舌,然后再断开电缆的连接。在拔出连接器的过程中,请保持两边对齐以避免弄弯任何连接器插针。另外,在连接电缆之前,请确保两个连接器均已正确定向并对齐。

#### 小心:为避免损坏计算机,请在开始拆装计算机内部组件之前执行以下步骤:

- 1. 确保工作表面的平整和整洁,以防止刮伤计算机外壳。
- 2. 关闭计算机(请参[阅关闭计算机电源\)](#page-3-1)及所有连接的设备。
- △ 小心: 要断开网络电缆的连接,请先从计算机上拔下网络电缆,再将其从网络设备上拔下。
- 3. 断开计算机上连接的所有电话线或网络电缆。
- 4. 按压媒体卡读取器中安装的任何插卡,使其弹出。
- 5. 断开计算机和计算机连接的所有设备与电源插座的连接。
- 6. 断开计算机连接的所有设备与计算机的连接。

 $\bigwedge$  小心: 为避免损坏系统板,请在拆装计算机内部组件之前取出主电池(请参阅<mark>取出电池</mark>)。

- 7. 取出电池 (请参阅<u>取出电池</u>)。
- 8. 翻转计算机使其正面朝上,打开显示屏,然后按电源按钮以导去系统板上的残留电量。

# 小心。在触摸计算机内部的任何组件之前,请先触摸计算机未上漆的金属表面(例如计算机背面的金属)以导去身上的静电。在操作过程中,请不时触摸未上漆的金属表<br>面,以导去可能损坏内部组件的静电。

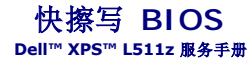

当有更新可用或更换系统板时,您可能需要快擦写 BIOS。要快擦写 BIOS,请:

- 1. 开启计算机。
- 2. 访问 **support.dell.com/support/downloads**。
- 3. 找到适用于您计算机的 BIOS 更新文件:
	- 4 注: 您计算机的服务标签位于计算机底部的标签上。

如果您已有计算机的服务标签,请:

- a. 单击 **Enter a Tag**(输入标签)。
- b. 在 Enter a service tag: (输入服务标签: )字段中输入计算机的服务标签, 然后单击 Go (运行), 并继续执行[步骤](#page-5-0) 4。

如果您没有计算机的服务标签,请:

- a. 单击 **Select Model**(选择型号)。
- b. 在 **Select Your Product Family**(选择产品系列)列表中选择产品类型。
- c. 在 **Select Your Product Line**(选择产品线)列表中选择产品品牌。
- d. 在 **Select Your Product Model**(选择产品型号)列表中选择产品型号。

注:如果已经选择一个不同的型号但想重新选择,请单击菜单右上角的 **Start Over**(重新开始)。

- e. 单击 **Confirm**(确认)。
- <span id="page-5-0"></span>4. 屏幕上将显示结果列表。单击 **BIOS**。
- 5. 单击 **Download Now**(立即下载),以下载最新的 BIOS 文件。 屏幕上将显示 **File Download**(文件下载)窗口。
- 6. 单击 **Save**(保存),将文件保存在桌面上。文件将下载至您的桌面。
- 7. 屏幕上显示 **Download Complete**(下载完成)窗口时,单击 **Close**(关闭)。 文件图标将显示在您的桌面上,并且与下载的 BIOS 更新文件的标题相同。
- 8. 双击桌面上的文件图标,并按照屏幕上的说明进行操作。

摄像头模块 **Dell™ XPS™ L511z** 服务手册

● [卸下摄像头模块](#page-6-0)

● [装回摄像头模块](#page-6-1)

警告:拆装计算机内部组件之前,请阅读计算机附带的安全说明。有关其它最佳安全操作信息,请参阅 **www.dell.com/regulatory\_compliance** 上的 **Regulatory Compliance**(管制标准)主页。

小心:只允许认证的维修技术人员对您的计算机进行维修。由于未经 **Dell™** 授权的维修所造成的损坏不包括在保修范围内。

△ 小心: 为防止静电损害,请使用接地腕带或不时地触摸未上漆的金属表面(例如计算机上的连接器)以导去身上的静电。

△ 小心: 为避免损坏系统板,请在拆装计算机内部组件之前取出主电池(请参阅[取出电池\)](file:///C:/data/systems/xpsL511z/cs/sm/battery.htm#wp1442926)。

# <span id="page-6-0"></span>卸下摄像头模块

- 1. 按照[在您开始之前中](file:///C:/data/systems/xpsL511z/cs/sm/before.htm#wp1435071)的说明进行操作。
- 2. 卸下基座盖(请参阅<u>卸下基座盖</u>)。
- 3. 取出电池(请参阅<u>取出电池</u>)。
- 4. 按照[步骤](file:///C:/data/systems/xpsL511z/cs/sm/sysboard.htm#wp1052163) 5 [至步骤](file:///C:/data/systems/xpsL511z/cs/sm/sysboard.htm#wp1053011) 16 ([在卸下系统板中](file:///C:/data/systems/xpsL511z/cs/sm/sysboard.htm#wp1032066))的说明进行操作。
- 5. 卸下显示屏部件(请参阅<u>卸下显示屏部件</u>)。
- 6. 卸下显示屏挡板(请参[阅卸下显示屏挡板\)](file:///C:/data/systems/xpsL511z/cs/sm/display.htm#wp1212652)。
- 7. 卸下显示屏面板(请参[阅卸下显示屏面板\)](file:///C:/data/systems/xpsL511z/cs/sm/display.htm#wp1202918)。
- 8. 断开摄像头电缆与摄像头模块上连接器的连接。
- 9. 将摄像头模块小心地提离显示屏后盖。

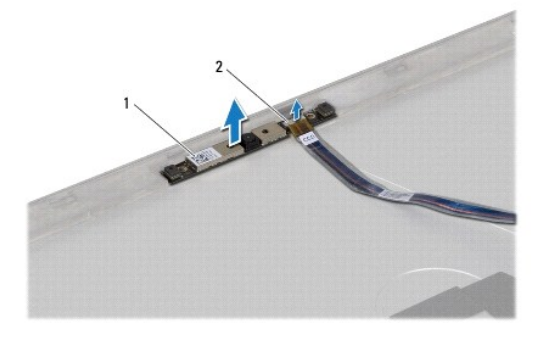

摄像头模块 |2 摄像头电缆连接器

# <span id="page-6-1"></span>装回摄像头模块

- 1. 按照[在您开始之前中](file:///C:/data/systems/xpsL511z/cs/sm/before.htm#wp1435071)的说明进行操作。
- 2. 将摄像头电缆连接至摄像头模块上的连接器。
- 3. 使用对齐柱将摄像头模块放置在显示屏后盖上。
- 4. 装回显示屏面板(请参阅<u>装回显示屏面板</u>)。
- 5. 装回显示屏挡板(请参阅<u>装回显示屏挡板</u>)。
- 6. 按照<u>[步骤](file:///C:/data/systems/xpsL511z/cs/sm/sysboard.htm#wp1052321) 2</u>[至步骤](file:///C:/data/systems/xpsL511z/cs/sm/sysboard.htm#wp1052424) 12 (在<u>装回系统板</u>中)的说明进行操作。
- 7. 装回显示屏部件(请参阅<u>装回显示屏部件</u>)。
- 8. 装回电池(请参阅<u>更换电池</u>)。
- 9. 装回基座盖(请参阅<u>装回基座盖</u>)。

# 小心:在打开计算机之前,请装回所有螺钉,并确保没有在计算机内部遗留任何螺钉。如果未执行此操作,则可能损坏计算机。

币形电池 **Dell™ XPS™ L511z** 服务手册

● [取出币形电池](#page-8-0)

● [装回币形电池](#page-8-1)

警告:拆装计算机内部组件之前,请阅读计算机附带的安全说明。有关其它最佳安全操作信息,请参阅 **www.dell.com/regulatory\_compliance** 上的 **Regulatory Compliance**(管制标准)主页。

小心:只允许认证的维修技术人员对您的计算机进行维修。由于未经 **Dell™** 授权的维修所造成的损坏不包括在保修范围内。

△ 小心: 为防止静电损害,请使用接地腕带或不时地触摸未上漆的金属表面(例如计算机上的连接器)以导去身上的静电。

```
取出电池)。
```
### <span id="page-8-0"></span>取出币形电池

- 1. 按照[在您开始之前中](file:///C:/data/systems/xpsL511z/cs/sm/before.htm#wp1435071)的说明进行操作。
- 2. 卸下基座盖(请参阅<u>卸下基座盖</u>)。
- 3. 取出电池(请参阅<u>取出电池</u>)。
- 4. 从系统板连接器上断开币形电池电缆的连接。
- 5. 记下币形电池电缆的布线路径,并将该电缆从布线导轨中取出。
- 6. 滑动币形电池,并将其从计算机中提起。

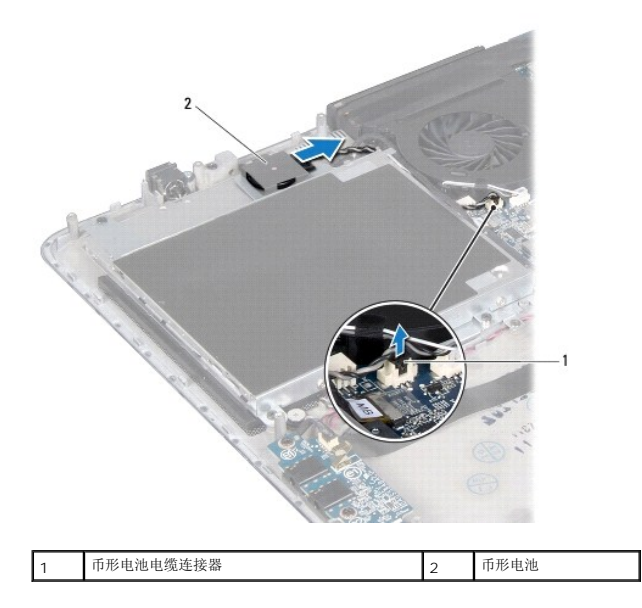

# <span id="page-8-1"></span>装回币形电池

- 1. 按照[在您开始之前中](file:///C:/data/systems/xpsL511z/cs/sm/before.htm#wp1435071)的说明进行操作。
- 2. 滑动币形电池,并将其放在掌垫部件上,然后依之前记下的方式对币形电池电缆布线。
- 3. 将币形电池电缆连接至系统板连接器。
- 4. 装回电池(请参阅<u>更换电池</u>)。
- 5. 装回基座盖 (请参阅<u>装回基座盖</u>)。

# 小心:在打开计算机之前,请装回所有螺钉,并确保没有在计算机内部遗留任何螺钉。如果未执行此操作,则可能损坏计算机。

# 音频板

**Dell™ XPS™ L511z** 服务手册

● [卸下音频板](#page-10-0)

```
装回音频板
```
- 警告:拆装计算机内部组件之前,请阅读计算机附带的安全说明。有关其它最佳安全操作信息,请参阅 **www.dell.com/regulatory\_compliance** 上的 **Regulatory Compliance**(管制标准)主页。
- 小心:只允许认证的维修技术人员对您的计算机进行维修。由于未经 **Dell™** 授权的维修所造成的损坏不包括在保修范围内。
- △ 小心: 为防止静电损害,请使用接地腕带或不时地触摸未上漆的金属表面(例如计算机上的连接器)以导去身上的静电。

```
取出电池)。
```
### <span id="page-10-0"></span>卸下音频板

- 1. 按照[在您开始之前中](file:///C:/data/systems/xpsL511z/cs/sm/before.htm#wp1435071)的说明进行操作。
- 2. 卸下基座盖(请参阅<u>卸下基座盖</u>)。
- 3. 取出电池(请参阅<u>取出电池</u>)。
- 4. 提起连接器闩锁,然后断开音频板电缆与系统板上连接器的连接。
- 5. 断开扬声器电缆与音频板上连接器的连接。
- 6. 拧下将音频板固定至掌垫部件的两颗螺钉。
- 7. 将音频板提离计算机。

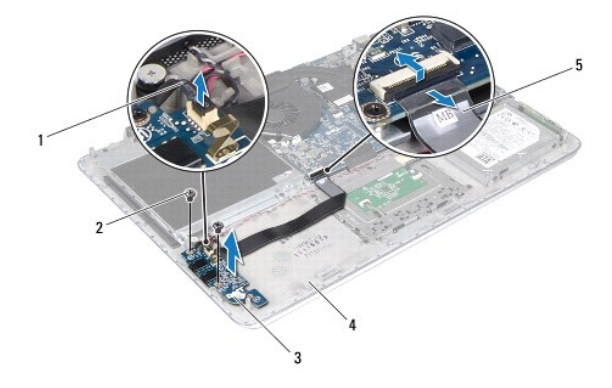

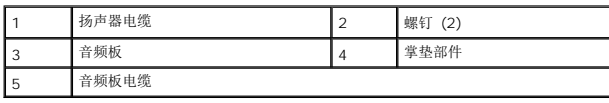

# <span id="page-10-1"></span>装回音频板

- 1. 按照[在您开始之前中](file:///C:/data/systems/xpsL511z/cs/sm/before.htm#wp1435071)的说明进行操作。
- 2. 将音频板上的螺孔与掌垫部件上的螺孔对齐。
- 3. 拧上将音频板固定至掌垫部件的两颗螺钉。
- 4. 将音频板电缆滑入系统板上的连接器,然后向下按压连接器闩锁以固定电缆。
- 5. 将扬声器电缆连接至音频板上的连接器。
- 6. 装回电池 (请参阅<u>更换电池</u>) 。
- 7. 装回基座盖 (请参阅<u>装回基座盖</u>) 。

# 小心:在打开计算机之前,请装回所有螺钉,并确保没有在计算机内部遗留任何螺钉。如果未执行此操作,则可能损坏计算机。

### 交流适配器连接器 **Dell™ XPS™ L511z** 服务手册

- [卸下交流适配器连接器](#page-12-0)
- [装回交流适配器连接器](#page-12-1)
- 警告:拆装计算机内部组件之前,请阅读计算机附带的安全说明。有关其它最佳安全操作信息,请参阅 **www.dell.com/regulatory\_compliance** 上的 **Regulatory Compliance**(管制标准)主页。
- 小心:只允许认证的维修技术人员对您的计算机进行维修。由于未经 **Dell™** 授权的维修所造成的损坏不包括在保修范围内。
- △ 小心: 为防止静电损害,请使用接地腕带或不时地触摸未上漆的金属表面(例如计算机上的连接器)以导去身上的静电。
- △ 小心: 为避免损坏系统板,请在拆装计算机内部组件之前取出主电池(请参阅[取出电池\)](file:///C:/data/systems/xpsL511z/cs/sm/battery.htm#wp1442926)。

## <span id="page-12-0"></span>卸下交流适配器连接器

- 1. 按照[在您开始之前中](file:///C:/data/systems/xpsL511z/cs/sm/before.htm#wp1435071)的说明进行操作。
- 2. 卸下基座盖(请参阅<u>卸下基座盖</u>)。
- 3. 取出电池(请参阅<u>取出电池</u>)。
- 4. 取出币形电池(请参阅[取出币形电池\)](file:///C:/data/systems/xpsL511z/cs/sm/coinbatt.htm#wp1186334)。
- 5. 卸下光盘驱动器(请参[阅卸下光盘驱动器\)](file:///C:/data/systems/xpsL511z/cs/sm/odd.htm#wp1179926)。
- 6. 记下交流适配器连接器电缆的布线路径,并将该电缆从布线导轨中取出。
- 7. 从系统板连接器中拔下交流适配器连接器电缆。
- 8. 拧下将交流适配器连接器固定至掌垫部件的螺钉。
- 9. 将交流适配器连接器提离掌垫部件。

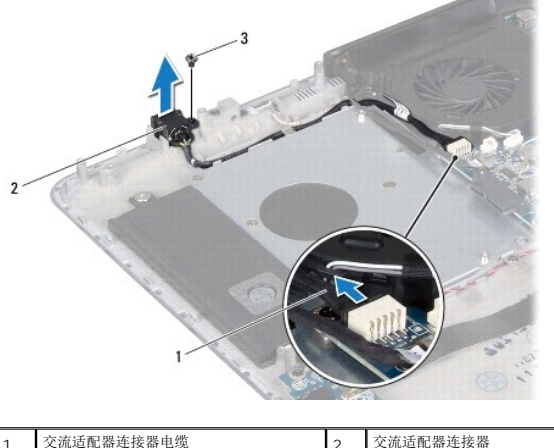

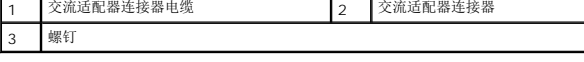

### <span id="page-12-1"></span>装回交流适配器连接器

1. 按照[在您开始之前中](file:///C:/data/systems/xpsL511z/cs/sm/before.htm#wp1435071)的说明进行操作。

- 2. 将交流适配器连接器上的螺孔与掌垫部件上的螺孔对齐。
- 3. 拧上将交流适配器连接器固定至掌垫部件的螺钉。
- 4. 利用布线导轨对交流适配器连接器电缆布线。
- 5. 将交流适配器连接器电缆连接到系统板连接器。
- 6. 装回光盘驱动器(请参阅<u>装回光盘驱动器</u>)。
- 7. 装回币形电池(请参阅<u>装回币形电池</u>)。
- 8. 装回电池(请参阅<u>更换电池</u>)。
- 9. 装回基座盖(请参阅<u>装回基座盖</u>)。

# 小心:在打开计算机之前,请装回所有螺钉,并确保没有在计算机内部遗留任何螺钉。如果未执行此操作,则可能损坏计算机。

# 显示屏

**Dell™ XPS™ L511z** 服务手册

- [显示屏部件](#page-14-0)
- [显示屏挡板](#page-15-0)
- [显示屏面板](#page-16-0)
- [显示屏铰接部件](#page-18-0)
- 警告:拆装计算机内部组件之前,请阅读计算机附带的安全说明。有关其它最佳安全操作信息,请参阅 **www.dell.com/regulatory\_compliance** 上的 **Regulatory Compliance**(管制标准)主页。
- 小心:只允许认证的维修技术人员对您的计算机进行维修。由于未经 **Dell™** 授权的维修所造成的损坏不包括在保修范围内。
- 小心:为防止静电损害,请使用接地腕带或不时地触摸未上漆的金属表面(例如计算机上的连接器)以导去身上的静电。
- △ 小心: 为避免损坏系统板,请在拆装计算机内部组件之前取出主电池(请参阅[取出电池\)](file:///C:/data/systems/xpsL511z/cs/sm/battery.htm#wp1442926)。

# <span id="page-14-0"></span>显示屏部件

### <span id="page-14-1"></span>卸下显示屏部件

- 1. 按照[在您开始之前中](file:///C:/data/systems/xpsL511z/cs/sm/before.htm#wp1435071)的说明进行操作。
- 2. 卸下基座盖(请参阅<u>卸下基座盖</u>)。
- 3. 取出电池(请参阅<u>取出电池</u>)。
- 4. 按照[步骤](file:///C:/data/systems/xpsL511z/cs/sm/sysboard.htm#wp1052163) 5 [至步骤](file:///C:/data/systems/xpsL511z/cs/sm/sysboard.htm#wp1053011) 16 ([在卸下系统板中](file:///C:/data/systems/xpsL511z/cs/sm/sysboard.htm#wp1032066))的说明进行操作。
- 5. 拧下将显示屏部件固定至掌垫部件的六颗螺钉。
- 6. 记下摄像头电缆、显示屏电缆和小型插卡天线电缆的布线方式,并将电缆从布线导轨中取出。
- 7. 将掌垫部件提离显示屏部件。

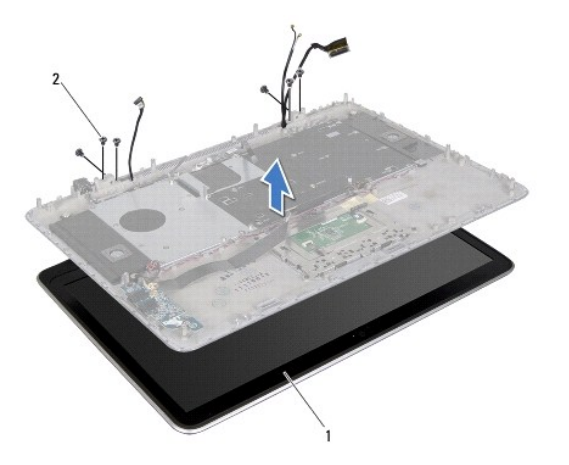

<span id="page-14-2"></span>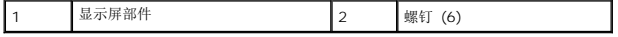

### 装回显示屏部件

- 1. 按照[在您开始之前中](file:///C:/data/systems/xpsL511z/cs/sm/before.htm#wp1435071)的说明进行操作。
- 2. 将掌垫部件放在显示屏部件上,并通过布线导轨对显示屏电缆、摄像头电缆和小型插卡天线电缆布线。
- 3. 拧上将显示屏部件固定至掌垫部件的六颗螺钉。
- 4. 按照[步骤](file:///C:/data/systems/xpsL511z/cs/sm/sysboard.htm#wp1052321) 2 [至步骤](file:///C:/data/systems/xpsL511z/cs/sm/sysboard.htm#wp1052424) 12 ([在装回系统板中](file:///C:/data/systems/xpsL511z/cs/sm/sysboard.htm#wp1053014))的说明进行操作。
- 5. 装回电池(请参阅<mark>更换电池</mark>)。
- 6. 装回基座盖 (请参阅<u>装回基座盖</u>)。

小心:在打开计算机之前,请装回所有螺钉,并确保没有在计算机内部遗留任何螺钉。如果未执行此操作,则可能损坏计算机。

# <span id="page-15-0"></span>显示屏挡板

### <span id="page-15-1"></span>卸下显示屏挡板

### 小心:显示屏挡板极易损坏。卸下挡板时请小心操作,以防止损坏挡板。

- 1. 按照[在您开始之前中](file:///C:/data/systems/xpsL511z/cs/sm/before.htm#wp1435071)的说明进行操作。
- 2. 卸下显示屏部件(请参阅<mark>卸下显示屏部件</mark>)。
- **公注:** 显示屏挡板边框不得重复使用。如果装回显示屏面板或显示屏挡板, 则使用套件中提供的显示屏挡板边框。
- 3. 使用指尖,轻轻地将显示屏挡板边框剥离显示屏挡板。

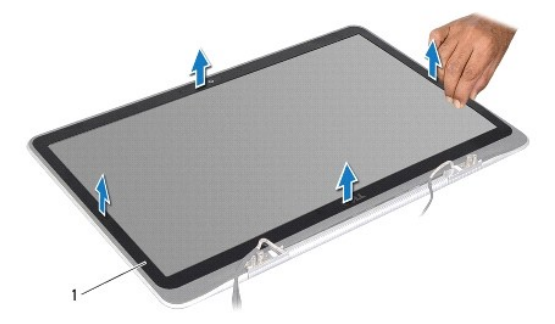

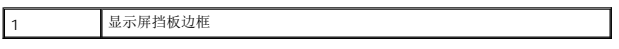

- 4. 拧下将显示屏挡板固定至显示屏后盖的四颗螺钉。
- 5. 将显示屏挡板从显示屏部件抬起取出。

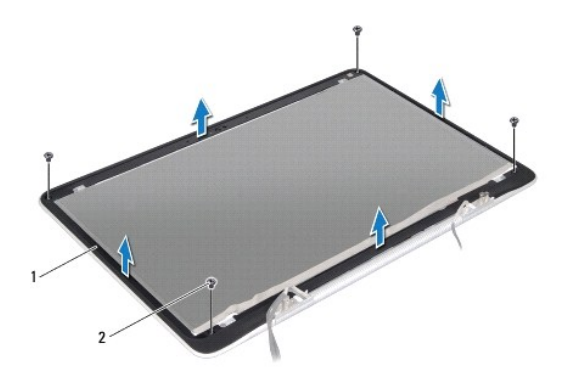

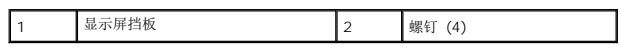

### <span id="page-16-1"></span>装回显示屏挡板

- 1. 按照[在您开始之前中](file:///C:/data/systems/xpsL511z/cs/sm/before.htm#wp1435071)的说明进行操作。
- 2. 将显示屏挡板与显示屏后盖对齐,然后拧上将显示屏挡板固定至显示屏后盖的四颗螺钉。
- 3. 将显示屏挡板边框附着在显示屏挡板上。
- 4. 装回显示屏部件(请参阅<u>装回显示屏部件</u>)。

小心:在打开计算机之前,请装回所有螺钉,并确保没有在计算机内部遗留任何螺钉。如果未执行此操作,则可能损坏计算机。

# <span id="page-16-0"></span>显示屏面板

# <span id="page-16-2"></span>卸下显示屏面板

- 1. 按照[在您开始之前中](file:///C:/data/systems/xpsL511z/cs/sm/before.htm#wp1435071)的说明进行操作。
- 2. 卸下显示屏部件(请参阅<u>卸下显示屏部件</u>)。
- 3. 卸下显示屏挡板(请参阅<mark>卸下显示屏挡板</mark>)。
- 4. 拧下将显示屏面板固定至显示屏后盖的四颗螺钉。
- 5. 不要用力拉显示屏面板,小心地提起显示屏面板,并将其翻转过来。

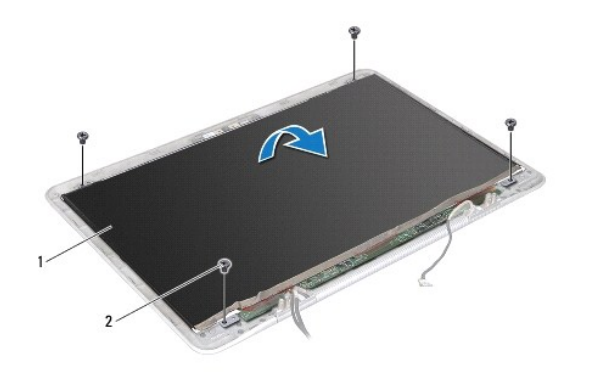

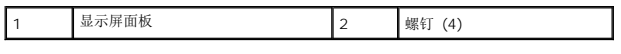

- 6. 从显示屏面板的背面轻轻地剥下显示屏电缆。
- 7. 拉动胶带,以断开显示屏电缆与显示屏面板上连接器的连接。

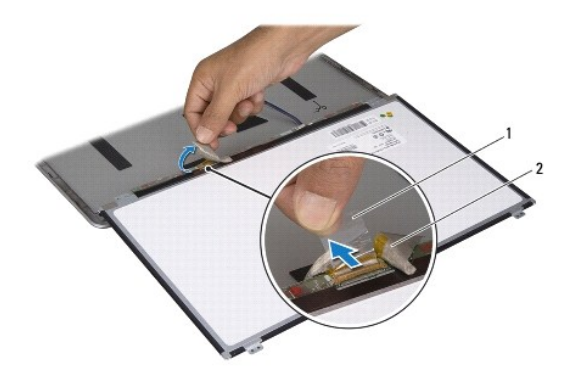

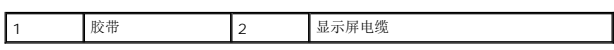

8. 将显示屏面板提离显示屏后盖。

## <span id="page-17-0"></span>装回显示屏面板

- 1. 按照[在您开始之前中](file:///C:/data/systems/xpsL511z/cs/sm/before.htm#wp1435071)的说明进行操作。
- 2. 将显示屏电缆连接至显示屏面板上的连接器。
- 3. 将显示屏电缆附着在显示屏面板的边缘。
- 4. 将显示器面板安放在显示器后盖上方。
- 5. 装回将显示屏面板固定至显示屏后盖的四颗螺钉。
- 6. 装回显示屏挡板(请参阅<u>装回显示屏挡板</u>)。
- 7. 装回显示屏部件(请参阅<u>装回显示屏部件</u>)。

# <span id="page-18-0"></span>显示屏铰接部件

## 卸下显示屏铰接部件

- 1. 按照[在您开始之前中](file:///C:/data/systems/xpsL511z/cs/sm/before.htm#wp1435071)的说明进行操作。
- 2. 卸下显示屏部件(请参阅<u>卸下显示屏部件</u>)。
- 3. 卸下显示屏挡板(请参阅<mark>卸下显示屏挡板</mark>)。
- 4. 卸下显示屏面板(请参阅<mark>卸下显示屏面板)。</mark>
- 5. 拧下将显示屏铰接部件固定至显示屏后盖的八颗螺钉(每侧各四颗)。
- 6. 将显示屏铰接部件从显示屏后盖抬起取出。

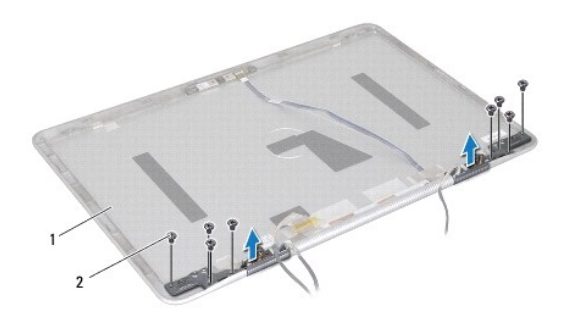

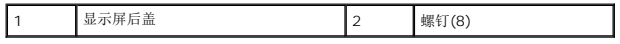

# 装回显示屏铰接部件

- 1. 按照[在您开始之前中](file:///C:/data/systems/xpsL511z/cs/sm/before.htm#wp1435071)的说明进行操作。
- 2. 将显示屏铰接部件放入位。
- 3. 拧上将显示屏铰接部件固定至显示屏后盖的八颗螺钉(每侧各四颗)。
- 4. 装回显示屏面板(请参阅<u>装回显示屏面板</u>)。
- 5. 装回显示屏挡板(请参阅<u>装回显示屏挡板</u>)。
- 6. 装回显示屏部件([装回显示屏部件](#page-14-2))。

△ 小心: 在打开计算机之前, 请装回所有螺钉, 并确保没有在计算机内部遗留任何螺钉。如果未执行此操作, 则可能损坏计算机。

风扇 **Dell™ XPS™ L511z** 服务手册

● [卸下风扇](#page-19-0)

● [装回风扇](#page-19-1)

警告:拆装计算机内部组件之前,请阅读计算机附带的安全说明。有关其它最佳安全操作信息,请参阅 **www.dell.com/regulatory\_compliance** 上的 **Regulatory Compliance**(管制标准)主页。

△ 警告: 从计算机上卸下风扇时, 如果散热器还热, 请勿触摸散热器的金属外壳。

小心:只允许认证的维修技术人员对您的计算机进行维修。由于未经 **Dell™** 授权的维修所造成的损坏不包括在保修范围内。

小心:为防止静电损害,请使用接地腕带或不时地触摸未上漆的金属表面(例如计算机上的连接器)以导去身上的静电。

△ 小心: 为避免损坏系统板,请在拆装计算机内部组件之前取出主电池(请参阅[取出电池\)](file:///C:/data/systems/xpsL511z/cs/sm/battery.htm#wp1442926)。

# <span id="page-19-0"></span>卸下风扇

- 1. 按照[在您开始之前中](file:///C:/data/systems/xpsL511z/cs/sm/before.htm#wp1435071)的说明进行操作。
- 2. 卸下基座盖(请参阅<mark>卸下基座盖</mark>)。
- 3. 取出电池(请参阅<u>取出电池</u>)。
- 4. 断开风扇电缆与系统板连接器的连接。
- 5. 拧下将风扇固定至掌垫部件的两颗螺钉。
- 6. 将风扇提离掌垫部件。

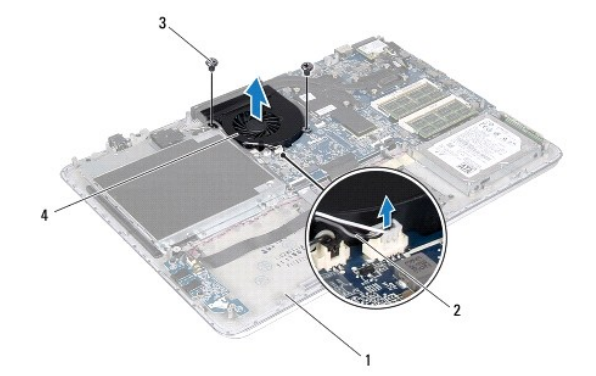

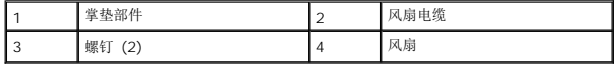

## <span id="page-19-1"></span>装回风扇

- 1. 按照[在您开始之前中](file:///C:/data/systems/xpsL511z/cs/sm/before.htm#wp1435071)的说明进行操作。
- 2. 将风扇上的螺孔与掌垫部件上的螺孔对齐。
- 3. 拧上将风扇固定至掌垫部件的两颗螺钉。
- 4. 将风扇电缆连接至系统板连接器。
- 5. 装回电池 (请参阅<u>更换电池</u>) 。
- 6. 装回基座盖(请参阅<u>装回基座盖</u>)。

# 小心:在打开计算机之前,请装回所有螺钉,并确保没有在计算机内部遗留任何螺钉。如果未执行此操作,则可能损坏计算机。

硬盘驱动器 **Dell™ XPS™ L511z** 服务手册

● [卸下硬盘驱动器](#page-21-0) ● [装回硬盘驱动器](#page-22-0)

- 警告:拆装计算机内部组件之前,请阅读计算机附带的安全说明。有关其它最佳安全操作信息,请参阅 **www.dell.com/regulatory\_compliance** 上的 **Regulatory Compliance**(管制标准)主页。
- △ 警告: 如果在硬盘驱动器很热时将其从计算机中卸下,请勿触摸硬盘驱动器的金属外壳。
- 小心:只允许认证的维修技术人员对您的计算机进行维修。由于未经 **Dell™** 授权的维修所造成的损坏不包括在保修范围内。
- 小心:为防止静电损害,请使用接地腕带或不时地触摸未上漆的金属表面(例如计算机上的连接器)以导去身上的静电。
- △ 小心: 为避免损坏系统板,请在拆装计算机内部组件之前取出主电池(请参阅[取出电池\)](file:///C:/data/systems/xpsL511z/cs/sm/battery.htm#wp1442926)。
- $\bigwedge$  小心:为防止数据丢失,请在卸下硬盘驱动器之前关闭计算机(请参阅<u>关闭计算机电源</u>)。计算机处于打开或睡眠状态时,请勿卸下硬盘驱动器。
- 小心:硬盘驱动器极易损坏。处理硬盘驱动器时,请小心操作。
- 生: 对于不是 Dell 提供的硬盘驱动器, Dell 不保证其兼容性, 也不提供支持。
- **全注:** 如果您要安装非 Dell 提供的硬盘驱动器, 则需要在新的硬盘驱动器上安装操作系统、驱动程序和公用程序。

#### <span id="page-21-0"></span>卸下硬盘驱动器

- 1. 按照[在您开始之前中](file:///C:/data/systems/xpsL511z/cs/sm/before.htm#wp1435071)的说明进行操作。
- 2. 卸下基座盖(请参阅<mark>卸下基座盖</mark>)。
- 3. 取出电池(请参阅<u>取出电池</u>)。
- 4. 拧下将硬盘驱动器部件固定至掌垫部件的四颗螺钉。
- 5. 断开硬盘驱动器电缆与硬盘驱动器的连接。
- 6. 将硬盘驱动器部件提离掌垫部件。

## $\bigwedge$  小心: 当计算机中未安装硬盘驱动器时,请将其存放于保护性防静电包装中(请参阅计算机附带的安全说明中的"防止静电损害")。

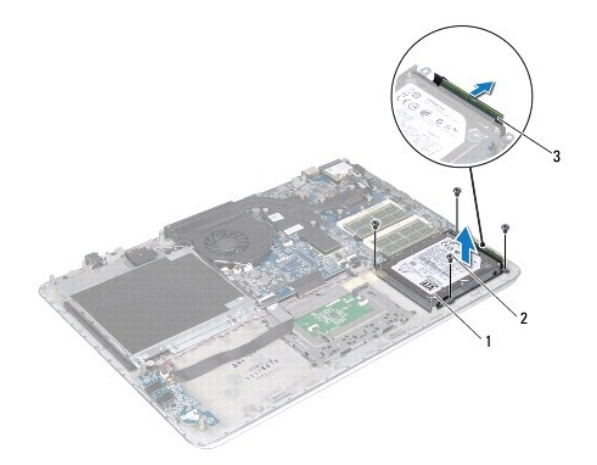

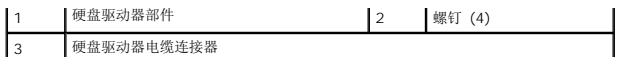

7. 拧下将硬盘驱动器支架固定至硬盘驱动器的四颗螺钉。

8. 将硬盘驱动器支架提离硬盘驱动器。

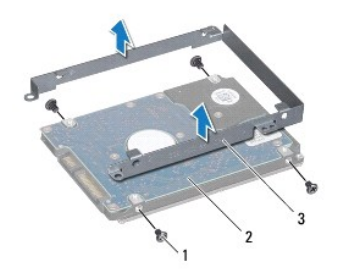

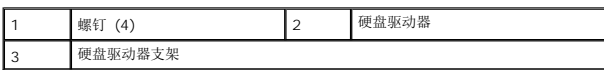

# <span id="page-22-0"></span>装回硬盘驱动器

- 1. 按照[在您开始之前中](file:///C:/data/systems/xpsL511z/cs/sm/before.htm#wp1435071)的说明进行操作。
- 2. 将新硬盘驱动器从其包装中取出。

保存好原始包装,以备将来存放或运送硬盘驱动器时使用。

- 3. 将硬盘驱动器支架卡入到硬盘驱动器上。
- 4. 装回将硬盘驱动器支架固定至硬盘驱动器的四颗螺钉。
- 5. 将硬盘驱动器电缆连接至硬盘驱动器。
- 6. 将硬盘驱动器部件放在掌垫部件上。
- 7. 拧上将硬盘驱动器部件固定至掌垫部件的四颗螺钉。
- 8. 装回电池(请参阅[更换电池\)](file:///C:/data/systems/xpsL511z/cs/sm/battery.htm#wp1451569)。
- 9. 装回基座盖 (请参阅<u>装回基座盖</u>)。

# 小心:在打开计算机之前,请装回所有螺钉,并确保没有在计算机内部遗留任何螺钉。如果未执行此操作,则可能损坏计算机。

散热器 **Dell™ XPS™ L511z** 服务手册

● [卸下散热器](#page-23-0) ● [装回散热器](#page-23-1)

警告:拆装计算机内部组件之前,请阅读计算机附带的安全说明。有关其它最佳安全操作信息,请参阅 **www.dell.com/regulatory\_compliance** 上的 **Regulatory Compliance**(管制标准)主页。

△ 警告: 从计算机上卸下散热器时, 如果散热器还热, 请勿触摸散热器的金属外壳。

**△ 小心:只允许认证的维修技术人员对您的计算机进行维修。由于未经 Dell™ 授权的维修所造成的损坏不包括在保修范围内。** 

小心:为防止静电损害,请使用接地腕带或不时地触摸未上漆的金属表面(例如计算机上的连接器)以导去身上的静电。

△ 小心: 为避免损坏系统板,请在拆装计算机内部组件之前取出主电池(请参阅[取出电池\)](file:///C:/data/systems/xpsL511z/cs/sm/battery.htm#wp1442926)。

# <span id="page-23-0"></span>卸下散热器

- 1. 按照[在您开始之前中](file:///C:/data/systems/xpsL511z/cs/sm/before.htm#wp1435071)的说明进行操作。
- 2. 卸下基座盖(请参阅<mark>卸下基座盖</mark>)。
- 3. 取出电池(请参阅<u>取出电池</u>)。
- 4. 卸下风扇(请参阅<mark>卸下风扇</mark>)。
- 5. 按着顺序(已在散热器上标明)拧松将散热器固定到系统板的七颗固定螺钉。
- 6. 将散热器提离系统板。

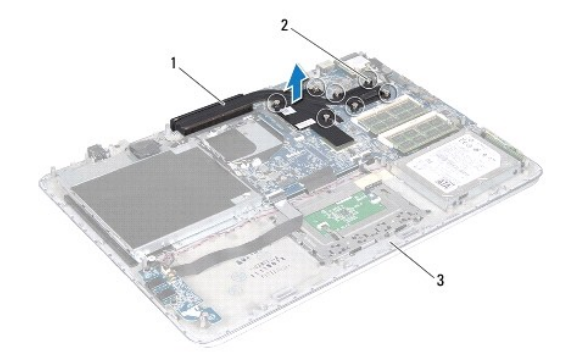

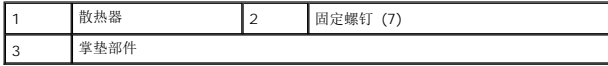

# <span id="page-23-1"></span>装回散热器

**② 注:** 如果要将原始处理器和散热器重新安装在一起, 则可以重新使用原始导热油脂。如果处理器或散热器已更换, 请使用套件中提供的热垫板, 以确保达到良好的导热效果。

- 1. 按照[在您开始之前中](file:///C:/data/systems/xpsL511z/cs/sm/before.htm#wp1435071)的说明进行操作。
- 2. 清除散热器底部的导热油脂并重复使用。
- 3. 将散热器上的七颗固定螺钉与系统板上的螺钉孔对准,然后按顺序(已在散热器上标明)拧紧螺钉。
- 4. 装回风扇(请参阅<u>装回风扇</u>)。
- 5. 装回电池(请参阅<u>更换电池</u>)。
- 6. 装回基座盖 (请参阅<u>装回基座盖</u>)。

# 小心:在打开计算机之前,请装回所有螺钉,并确保没有在计算机内部遗留任何螺钉。如果未执行此操作,则可能损坏计算机。

# 键盘

**Dell™ XPS™ L511z** 服务手册

- [卸下键盘支架](#page-25-0)
- [装回键盘支架](#page-26-0)
- [卸下键盘](#page-26-1)
- [装回键盘](#page-27-0)
- 警告:拆装计算机内部组件之前,请阅读计算机附带的安全说明。有关其它最佳安全操作信息,请参阅 **www.dell.com/regulatory\_compliance** 上的 **Regulatory Compliance**(管制标准)主页。
- 小心:只允许认证的维修技术人员对您的计算机进行维修。由于未经 **Dell™** 授权的维修所造成的损坏不包括在保修范围内。
- 小心:为防止静电损害,请使用接地腕带或不时地触摸未上漆的金属表面(例如计算机上的连接器)以导去身上的静电。
- △ 小心: 为避免损坏系统板,请在拆装计算机内部组件之前取出主电池(请参阅[取出电池\)](file:///C:/data/systems/xpsL511z/cs/sm/battery.htm#wp1442926)。

## <span id="page-25-0"></span>卸下键盘支架

- 1. 按照[在您开始之前中](file:///C:/data/systems/xpsL511z/cs/sm/before.htm#wp1435071)的说明进行操作。
- 2. 卸下基座盖(请参阅<u>卸下基座盖</u>)。
- 3. 取出电池(请参阅<u>取出电池</u>)。
- 4. 按照[步骤](file:///C:/data/systems/xpsL511z/cs/sm/sysboard.htm#wp1052163) 5 [至步骤](file:///C:/data/systems/xpsL511z/cs/sm/sysboard.htm#wp1053011) 16 ([在卸下系统板中](file:///C:/data/systems/xpsL511z/cs/sm/sysboard.htm#wp1032066))的说明进行操作。
- 5. 拧下将键盘支架固定至掌垫部件的十六颗螺钉。

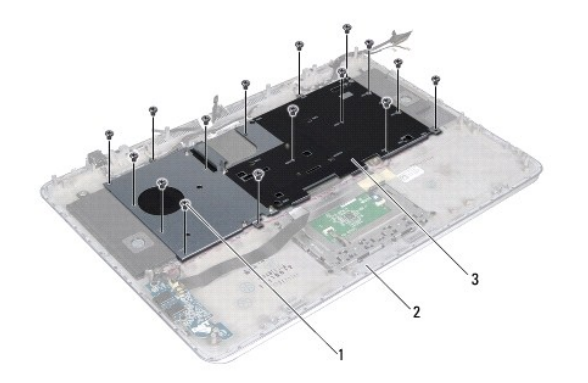

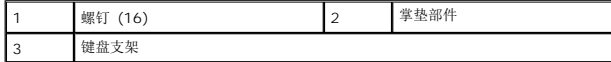

6. 将键盘支架提离掌垫部件。

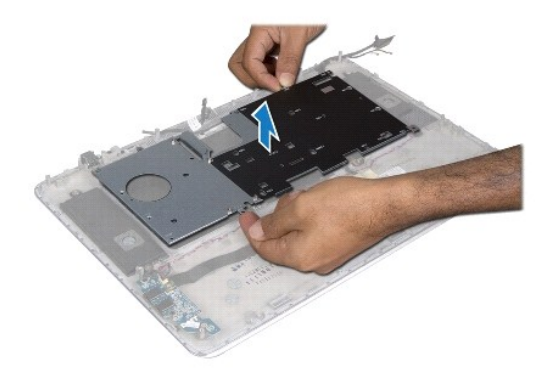

# <span id="page-26-0"></span>装回键盘支架

- 1. 按照<u>在您开始之前</u>中的说明进行操作。
- 2. 将键盘支架放在掌垫部件上。
- 3. 拧上将键盘支架固定至掌垫部件的十六颗螺钉。
- 4. 按照<u>[步骤](file:///C:/data/systems/xpsL511z/cs/sm/sysboard.htm#wp1052321) 2</u>[至步骤](file:///C:/data/systems/xpsL511z/cs/sm/sysboard.htm#wp1052424) 12 ([在装回系统板中](file:///C:/data/systems/xpsL511z/cs/sm/sysboard.htm#wp1053014))的说明进行操作。
- 5. 装回电池(请参阅<u>更换电池</u>)。
- 6. 装回基座盖 (请参阅<u>装回基座盖</u>)。

# <span id="page-26-1"></span>卸下键盘

- 1. 按照<u>在您开始之前</u>中的说明进行操作。
- 2. 卸下键盘支架(请参阅<u>卸下键盘支架</u>)。

小心:键盘的键帽容易损坏和脱落,装回它们也比较费时。卸下和处理键盘时,请小心操作。

- 3. 拧下将键盘固定至掌垫部件的八颗螺钉。
- 4. 将键盘提离掌垫部件。

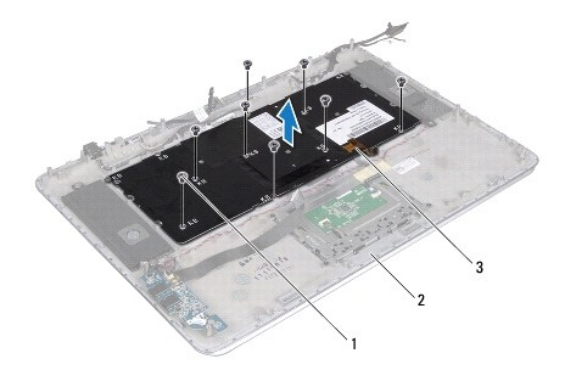

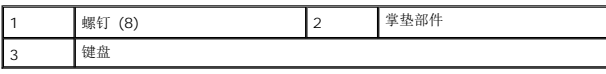

# <span id="page-27-0"></span>装回键盘

- 1. 按照*在*您开始之前中的说明进行操作。
- 2. 将键盘放在掌垫部件上。
- 3. 拧上将键盘固定至掌垫部件的八颗螺钉。
- 4. 装回键盘支架 (请参阅<u>装回键盘支架</u>)。

# 小心:在打开计算机之前,请装回所有螺钉,并确保没有在计算机内部遗留任何螺钉。如果未执行此操作,则可能损坏计算机。

#### 电池状态指示灯板 **Dell™ XPS™ L511z** 服务手册

- [卸下电池状态指示灯板](#page-28-0)
- [装回电池状态指示灯板](#page-28-1)
- 警告:拆装计算机内部组件之前,请阅读计算机附带的安全说明。有关其它最佳安全操作信息,请参阅 **www.dell.com/regulatory\_compliance** 上的 **Regulatory Compliance**(管制标准)主页。
- 小心:为防止静电损害,请使用接地腕带或不时地触摸未上漆的金属表面(例如计算机上的连接器)以导去身上的静电。
- 小心:只允许认证的维修技术人员对您的计算机进行维修。由于进行未被 **Dell** 授权的维修所造成的损坏不在保修之内。
- △ 小心: 为避免损坏系统板,请在拆装计算机内部组件之前取出主电池(请参阅[取出电池\)](file:///C:/data/systems/xpsL511z/cs/sm/battery.htm#wp1442926)。

# <span id="page-28-0"></span>卸下电池状态指示灯板

- 1. 按照[在您开始之前中](file:///C:/data/systems/xpsL511z/cs/sm/before.htm#wp1435071)的说明进行操作。
- 2. 卸下基座盖(请参阅<u>卸下基座盖</u>)。
- 3. 取出电池(请参阅<mark>取出电池</u>)。</mark>
- 4. 卸下硬盘驱动器(请参[阅卸下硬盘驱动器\)](file:///C:/data/systems/xpsL511z/cs/sm/hdd.htm#wp1179926)。
- 5. 拧下将电池状态指示灯板固定至掌垫部件的螺钉。
- 6. 不要用力拉电池状态指示灯板,小心地提起电池状态指示灯板。
- 7. 提起连接器闩锁,并断开电池状态指示灯板电缆与电池状态指示灯板上的连接器的连接。

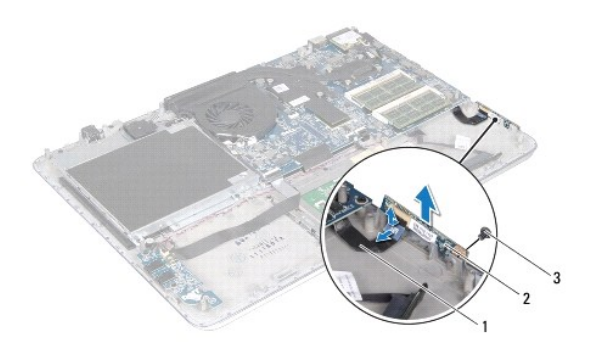

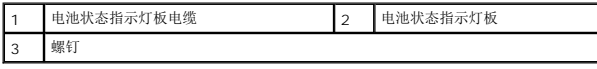

# <span id="page-28-1"></span>装回电池状态指示灯板

1. 按照[在您开始之前中](file:///C:/data/systems/xpsL511z/cs/sm/before.htm#wp1435071)的说明进行操作。

- 2. 将电池状态指示灯板电缆滑入电池状态指示灯板上的连接器,并向下按连接器闩锁以将电池状态指示灯板电缆固定至电池状态指示灯板上的连接器。
- 3. 将电池状态指示灯板放在掌垫部件上。
- 4. 拧上将电池状态指示灯板固定至掌垫部件的螺钉。
- 5. 装回硬盘驱动器(请参阅<u>装回硬盘驱动器</u>)。
- 6. 装回电池(请参阅<u>更换电池</u>)。
- 7. 装回基座盖 (请参阅<u>装回基座盖</u>)。

# 小心:在打开计算机之前,请装回所有螺钉,并确保没有在计算机内部遗留任何螺钉。如果未执行此操作,则可能损坏计算机。

### 内存模块 **Dell™ XPS™ L511z** 服务手册

#### ● [卸下内存模块](#page-30-0) ● [装回内存模块](#page-30-1)

警告:拆装计算机内部组件之前,请阅读计算机附带的安全说明。有关其它最佳安全操作信息,请参阅 **www.dell.com/regulatory\_compliance** 上的 **Regulatory Compliance**(管制标准)主页。

小心:只允许认证的维修技术人员对您的计算机进行维修。由于未经 **Dell™** 授权的维修所造成的损坏不包括在保修范围内。

△ 小心: 为防止静电损害,请使用接地腕带或不时地触摸未上漆的金属表面(例如计算机上的连接器)以导去身上的静电。

△ 小心: 为避免损坏系统板,请在拆装计算机内部组件之前取出主电池(请参阅[取出电池\)](file:///C:/data/systems/xpsL511z/cs/sm/battery.htm#wp1442926)。

通过在系统板上安装内存模块可以增加计算机的内存。有关计算机所支持的内存类型信息,请参阅计算机附带的或 **support.dell.com/manuals** 上《设置指南》中的"规格"。

**公注:**从 Dell 购买的内存模块在计算机的保修范围内。

您的计算机有两个用户可抽换的 SODIMM 连接器(标记为 DIMM A 和 DIMM B)。

# <span id="page-30-0"></span>卸下内存模块

- 1. 按照[在您开始之前中](file:///C:/data/systems/xpsL511z/cs/sm/before.htm#wp1435071)的说明进行操作。
- 2. 卸下基座盖(请参阅<mark>卸下基座盖</mark>)。
- 3. 取出电池(请参阅<u>取出电池</u>)。

#### 小心:为帮助避免损坏内存模块连接器,请勿使用工具分开内存模块固定夹。

4. 请用指尖小心分开内存模块连接器两端的固定夹,直至内存模块弹起。

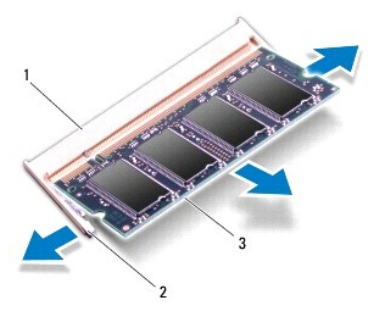

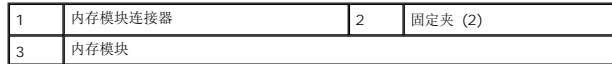

5. 从内存模块连接器中卸下内存模块。

<span id="page-30-1"></span>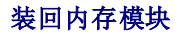

### 小心:如果您需要在两个连接器中均安装内存模块,请先在标有 **"DIMM A"** 的连接器中安装内存模块,然后再在标有 **"DIMM B"** 的连接器中安装内存模块。

- 1. 按照[在您开始之前中](file:///C:/data/systems/xpsL511z/cs/sm/before.htm#wp1435071)的说明进行操作。
- 2. 将内存模块中的槽口与内存模块连接器中的卡舌对齐。
- 3. 将内存模块呈 45 度角稳固地滑入内存模块连接器中,然后向下按压内存模块,直至其卡入到位。如果未听到咔嗒声,请卸下内存模块并重新安装。

如果内存模块安装不正确,计算机可能无法引导。

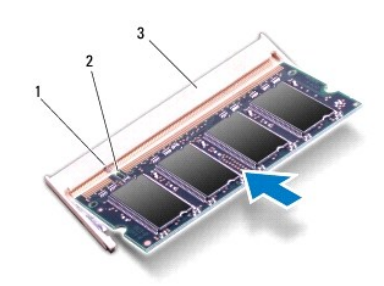

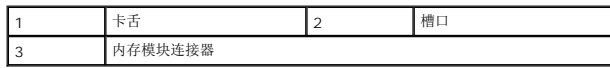

- 4. 装回电池(请参阅<u>更换电池</u>)。
- 5. 装回基座盖 (请参阅<u>装回基座盖</u>)。
- 6. 将交流适配器连接至计算机和电源插座。

小心:在打开计算机之前,请装回所有螺钉,并确保没有在计算机内部遗留任何螺钉。如果未执行此操作,则可能损坏计算机。

7. 开启计算机。

计算机将在引导过程中检测到附加内存并自动更新系统配置信息。

要确定计算机中安装的内存的容量,请:

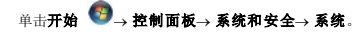

无线小型插卡 **Dell™ XPS™ L511z** 服务手册

● [卸下小型插卡](#page-32-0)

#### ● [装回小型插卡](#page-33-0)

警告:拆装计算机内部组件之前,请阅读计算机附带的安全说明。有关其它最佳安全操作信息,请参阅 **www.dell.com/regulatory\_compliance** 上的 **Regulatory Compliance**(管制标准)主页。

小心:只允许认证的维修技术人员对您的计算机进行维修。由于未经 **Dell™** 授权的维修所造成的损坏不包括在保修范围内。

小心:为防止静电损害,请使用接地腕带或不时地触摸未上漆的金属表面(例如计算机上的连接器)以导去身上的静电。

△ 小心: 为避免损坏系统板,请在拆装计算机内部组件之前取出主电池(请参阅[取出电池\)](file:///C:/data/systems/xpsL511z/cs/sm/battery.htm#wp1442926)。

**/ 注:** 对于非 Dell 提供的小型插卡, Dell 不保证其兼容性, 也不提供支持。

如果您随计算机一起订购了无线小型插卡,则计算机中已安装该插卡。

您的计算机有一个可支持无线局域网 (WLAN) 和 Bluetooth 组合插卡的半尺寸小型插卡插槽。

■ 注: 小型插卡插槽中是否安装了小型插卡, 取决于计算机出售时的配置。

### <span id="page-32-0"></span>卸下小型插卡

- 1. 按照[在您开始之前中](file:///C:/data/systems/xpsL511z/cs/sm/before.htm#wp1435071)的说明进行操作。
- 2. 卸下基座盖(请参阅<u>卸下基座盖</u>)。
- 3. 取出电池(请参阅<u>取出电池</u>)。
- 4. 断开天线电缆与小型插卡的连接。
- 5. 拧下将小型插卡固定至系统板的螺钉。

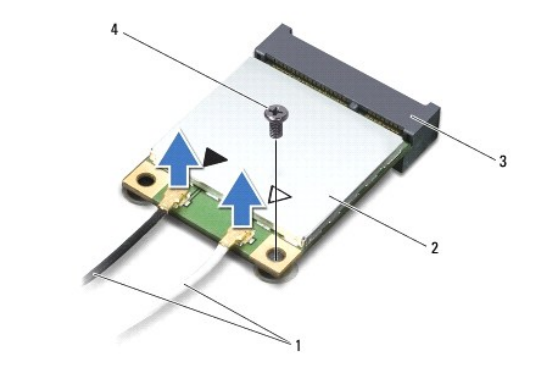

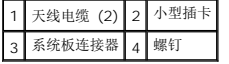

6. 将小型插卡提离系统板连接器。

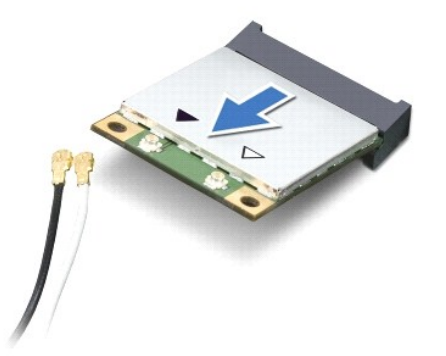

 $\bigwedge$  小心:当小型插卡未安装在计算机中时,请将其存放在保护性防静电包装中。有关详情,请参阅计算机附带的安全信息中的"防止静电损害"。

# <span id="page-33-0"></span>装回小型插卡

- 1. 按照*在*您开始之前中的说明进行操作。
- 2. 将新小型插卡从其包装中取出。
- 小心:将插卡滑入到位时用力要稳而均匀。如果用力过大,可能会损坏连接器。

# 小心:连接器采用锁定式设计,以确保正确插接。如果遇到阻力,请检查插卡和系统板上的连接器,并重新对准插卡。

- 小心:为避免损坏小型插卡,切勿将电缆放在插卡的下面。
- 3. 将小型插卡连接器以 45 度角方向插入到系统板的连接器中。
- 4. 将小型插卡的另一端向下按压到系统板的插槽中,然后装回将小型插卡固定至系统板的螺钉。
- 5. 将相应的天线电缆连接至正在安装的小型插卡。

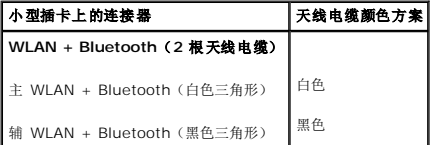

- 6. 装回电池 (请参阅<mark>更换电池</mark>) 。
- 7. 装回基座盖 (请参阅<u>装回基座盖</u>)。

# 小心:在打开计算机之前,请装回所有螺钉,并确保没有在计算机内部遗留任何螺钉。如果未执行此操作,则可能损坏计算机。

8. 根据需要,为小型插卡安装驱动程序和公用程序。

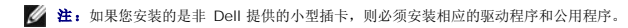

# 基座盖

**Dell™ XPS™ L511z** 服务手册

### [卸下基座盖](#page-34-0)

● [装回基座盖](#page-35-0)

- 警告:拆装计算机内部组件之前,请阅读计算机附带的安全说明。有关其它最佳安全操作信息,请参阅 **www.dell.com/regulatory\_compliance** 上的 **Regulatory Compliance**(管制标准)主页。
- 小心:只允许认证的维修技术人员对您的计算机进行维修。由于进行未被 **Dell** 授权的维修所造成的损坏不在保修之内。
- △ 小心: 为防止静电损害,请使用接地腕带或不时地触摸未上漆的金属表面(例如计算机上的连接器)以导去身上的静电。

```
取出电池)。
```
# <span id="page-34-0"></span>卸下基座盖

- 1. 按照[在您开始之前中](file:///C:/data/systems/xpsL511z/cs/sm/before.htm#wp1435071)的说明进行操作。
- 2. 拧下将基座盖固定至掌垫部件的八颗螺钉。
- 3. 使用指尖,小心地拉动连接器挡板并将其从基座盖分开。

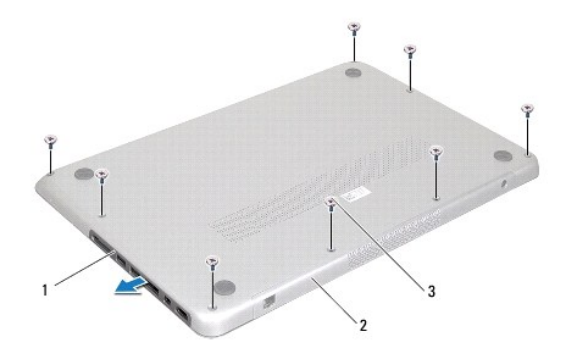

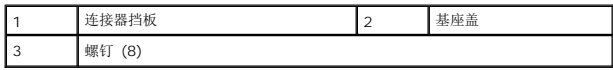

- 4. 卸下将基座盖固定至掌垫部件其余的两颗螺钉。
- 5. 使用指尖将基座盖上的卡舌从掌垫部件上的插槽释放出来。
- 6. 将基座盖提离掌垫部件。

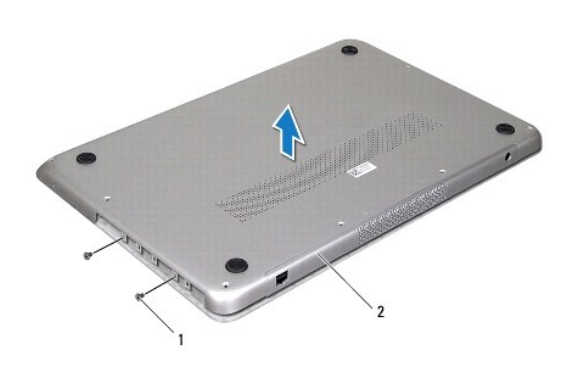

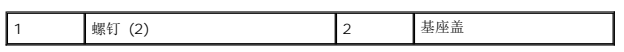

# <span id="page-35-0"></span>装回基座盖

- 1. 按照[在您开始之前中](file:///C:/data/systems/xpsL511z/cs/sm/before.htm#wp1435071)的说明进行操作。
- 2. 将基座盖上的卡舌与掌垫部件上的插槽对齐,并将基座盖卡入到位。
- 3. 拧上将基座盖固定至掌垫部件的十颗螺钉。
- 4. 轻轻地将连接器挡板卡入基座盖。

光盘驱动器 **Dell™ XPS™ L511z** 服务手册

● [卸下光盘驱动器](#page-36-0)

● [装回光盘驱动器](#page-37-0)

警告:拆装计算机内部组件之前,请阅读计算机附带的安全说明。有关其它最佳安全操作信息,请参阅 **www.dell.com/regulatory\_compliance** 上的 **Regulatory Compliance**(管制标准)主页。

**△ 小心:只允许认证的维修技术人员对您的计算机进行维修。由于未经 Dell™ 授权的维修所造成的损坏不包括在保修范围内。** 

△ 小心: 为防止静电损害,请使用接地腕带或不时地触摸未上漆的金属表面(例如计算机上的连接器)以导去身上的静电。

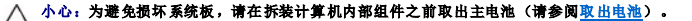

## <span id="page-36-0"></span>卸下光盘驱动器

- 1. 按照[在您开始之前中](file:///C:/data/systems/xpsL511z/cs/sm/before.htm#wp1435071)的说明进行操作。
- 2. 卸下基座盖(请参阅<u>卸下基座盖</u>)。
- 3. 取出电池(请参阅<u>取出电池</u>)。
- 4. 取出币形电池(请参阅<u>取出币形电池</u>)。
- 5. 拧下将光盘驱动器固定至掌垫部件的四颗螺钉。
- 6. 滑动光盘驱动器,并将其提离掌垫部件。

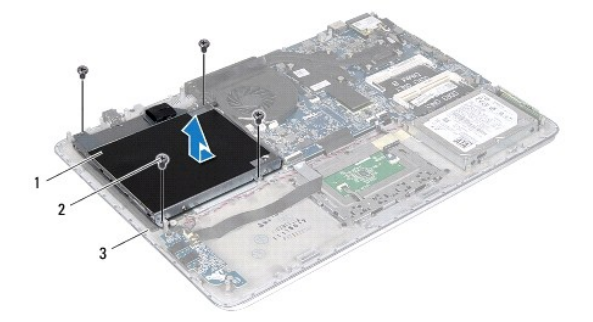

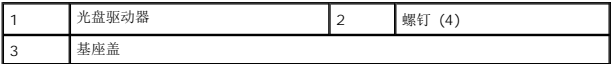

- 7. 拧下将光盘驱动器支架固定至光盘驱动器的四颗螺钉(每侧各两颗)。
- 8. 从光盘驱动器上卸下光盘驱动器支架。

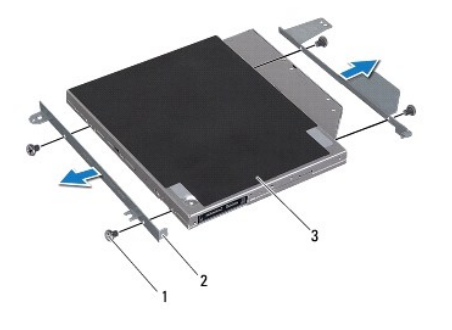

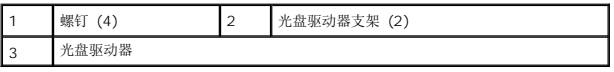

# <span id="page-37-0"></span>装回光盘驱动器

- 1. 按照[在您开始之前中](file:///C:/data/systems/xpsL511z/cs/sm/before.htm#wp1435071)的说明进行操作。
- 2. 将光盘驱动器支架放入到位。
- 3. 装回将光盘驱动器支架固定到光盘驱动器的四颗螺钉(每侧各两颗)。
- 4. 将光盘驱动器放在掌垫部件上。
- 5. 拧上将光盘驱动器固定到掌垫部件的四颗螺钉。
- 6. 装回币形电池(请参阅[装回币形电池\)](file:///C:/data/systems/xpsL511z/cs/sm/coinbatt.htm#wp1180214)。
- 7. 装回电池 (请参阅<mark>更换电池</mark>)。
- 8. 装回基座盖(请参阅<u>装回基座盖</u>)。

小心:在打开计算机之前,请装回所有螺钉,并确保没有在计算机内部遗留任何螺钉。如果未执行此操作,则可能损坏计算机。

掌垫部件 **Dell™ XPS™ L511z** 服务手册

● [卸下掌垫部件](#page-38-0)

● [装回掌垫部件](#page-39-0)

- 警告:拆装计算机内部组件之前,请阅读计算机附带的安全说明。有关其它最佳安全操作信息,请参阅 **www.dell.com/regulatory\_compliance** 上的 **Regulatory Compliance**(管制标准)主页。
- 小心:只允许认证的维修技术人员对您的计算机进行维修。由于未经 **Dell™** 授权的维修所造成的损坏不包括在保修范围内。
- △ 小心: 为防止静电损害,请使用接地腕带或不时地触摸未上漆的金属表面(例如计算机上的连接器)以导去身上的静电。
- △ 小心: 为避免损坏系统板,请在拆装计算机内部组件之前取出主电池(请参阅[取出电池\)](file:///C:/data/systems/xpsL511z/cs/sm/battery.htm#wp1442926)。

## <span id="page-38-0"></span>卸下掌垫部件

- 1. 按照[在您开始之前中](file:///C:/data/systems/xpsL511z/cs/sm/before.htm#wp1435071)的说明进行操作。
- 2. 卸下基座盖(请参阅<u>卸下基座盖</u>)。
- 3. 取出电池(请参阅<u>取出电池</u>)。
- 4. 按照[步骤](file:///C:/data/systems/xpsL511z/cs/sm/sysboard.htm#wp1052163) 5 [至步骤](file:///C:/data/systems/xpsL511z/cs/sm/sysboard.htm#wp1053011) 16 ([在卸下系统板中](file:///C:/data/systems/xpsL511z/cs/sm/sysboard.htm#wp1032066))的说明进行操作。
- 5. 卸下键盘(请参阅[卸下键盘\)](file:///C:/data/systems/xpsL511z/cs/sm/keyboard.htm#wp1205494)。
- 6. 卸下扬声器(请参[阅卸下扬声器\)](file:///C:/data/systems/xpsL511z/cs/sm/speaker.htm#wp1030873)。
- 7. 卸下电源按钮板(请参[阅卸下电源按钮板\)](file:///C:/data/systems/xpsL511z/cs/sm/pwrbutto.htm#wp1179902)。
- 8. [卸下交流适配器连接器](file:///C:/data/systems/xpsL511z/cs/sm/dccable.htm#wp1179902)(请参阅<mark>卸下交流适配器连接器</mark>)。
- 9. 卸下音频板(请参阅<mark>卸下音频板</mark>)。
- 10. [卸下电池状态指示灯板](file:///C:/data/systems/xpsL511z/cs/sm/ledbrd.htm#wp1213278)(请参阅<mark>卸下电池状态指示灯板)。</mark>
- 11. 拧下将掌垫部件固定至显示屏部件的六颗螺钉。
- 12. 记下摄像头电缆、显示屏电缆和小型插卡天线电缆的布线方式,并从布线导轨中取出电缆。
- 13. 将掌垫部件提离显示屏部件。

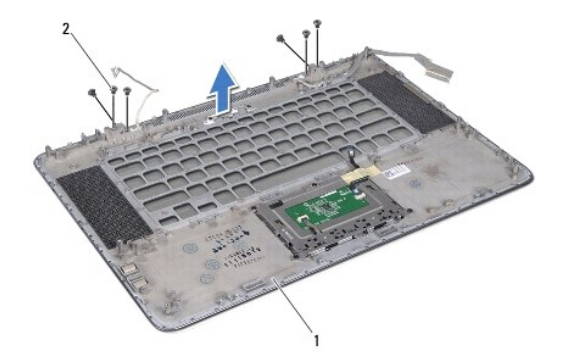

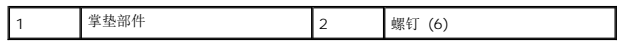

# <span id="page-39-0"></span>装回掌垫部件

- 1. 按照[在您开始之前中](file:///C:/data/systems/xpsL511z/cs/sm/before.htm#wp1435071)的说明进行操作。
- 2. 将掌垫部件放在显示屏部件上,通过布线导轨对显示屏电缆、摄像头电缆和小型插卡天线电缆布线。
- 3. 拧上将掌垫部件固定至显示屏部件的六颗螺钉。
- 4. [装回电池状态指示灯板](file:///C:/data/systems/xpsL511z/cs/sm/ledbrd.htm#wp1215235)(请参阅装回电池状态指示灯板)。
- 5. 装回音频板 (请参阅<u>装回音频板</u>)。
- 6. [装回交流适配器连接器](file:///C:/data/systems/xpsL511z/cs/sm/dccable.htm#wp1181309)(请参阅<u>装回交流适配器连接器</u>)。
- 7. 装回电源按钮板(请参阅<u>装回电源按钮板</u>)。
- 8. 装回扬声器(请参阅<u>装回扬声器</u>)。
- 9. 装回键盘(请参阅<u>装回键盘</u>)。
- 10. 按照<u>[步骤](file:///C:/data/systems/xpsL511z/cs/sm/sysboard.htm#wp1052321) 2</u> 至<u>步骤 12</u> (在<u>装回系统板</u>中)的说明进行操作。
- 11. 装回电池 (请参阅<u>更换电池</u>)。
- 12. 装回基座盖 (请参阅<u>装回基座盖</u>)。

### 小心:在打开计算机之前,请装回所有螺钉,并确保没有在计算机内部遗留任何螺钉。如果未执行此操作,则可能损坏计算机。

电源按钮板 **Dell™ XPS™ L511z** 服务手册

● [卸下电源按钮板](#page-40-0)

● [装回电源按钮板](#page-40-1)

警告:拆装计算机内部组件之前,请阅读计算机附带的安全说明。有关其它最佳安全操作信息,请参阅 **www.dell.com/regulatory\_compliance** 上的 **Regulatory Compliance**(管制标准)主页。

小心:只允许认证的维修技术人员对您的计算机进行维修。由于未经 **Dell™** 授权的维修所造成的损坏不包括在保修范围内。

△ 小心: 为防止静电损害,请使用接地腕带或不时地触摸未上漆的金属表面(例如计算机上的连接器)以导去身上的静电。

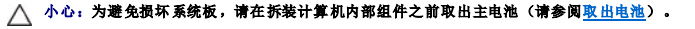

## <span id="page-40-0"></span>卸下电源按钮板

- 1. 按照[在您开始之前中](file:///C:/data/systems/xpsL511z/cs/sm/before.htm#wp1435071)的说明进行操作。
- 2. 卸下基座盖(请参阅<u>卸下基座盖</u>)。
- 3. 取出电池(请参阅<u>取出电池</u>)。
- 4. 卸下风扇(请参阅<mark>卸下风扇</mark>)。
- 5. 卸下散热器(请参[阅卸下散热器\)](file:///C:/data/systems/xpsL511z/cs/sm/heatsink.htm#wp1179902)。
- 6. 提起连接器闩锁,然后断开电源按钮板电缆与系统板上连接器的连接。
- 7. 拧下将电源按钮板固定至掌垫部件的两颗螺钉。
- 8. 将电源按钮板连同电缆一起提离计算机。

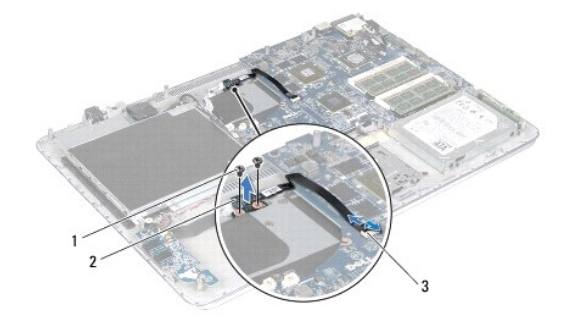

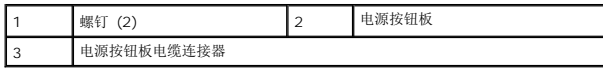

# <span id="page-40-1"></span>装回电源按钮板

- 1. 按照[在您开始之前中](file:///C:/data/systems/xpsL511z/cs/sm/before.htm#wp1435071)的说明进行操作。
- 2. 通过对齐导柱将电源按钮板置于掌垫部件上。
- 3. 拧上将电源按钮板固定至掌垫部件的两颗螺钉。
- 4. 将电源按钮板电缆滑入系统板上的连接器中,然后按下连接器闩锁以固定电缆。
- 5. 装回散热器 (请参阅<u>装回散热器</u>)。
- 6. 装回风扇 (请参阅<u>装回风扇</u>) 。
- 7. 装回电池(请参阅<u>更换电池</u>)。
- 8. 装回基座盖 (请参阅<u>装回基座盖</u>)。

# 小心:在打开计算机之前,请装回所有螺钉,并确保没有在计算机内部遗留任何螺钉。如果未执行此操作,则可能损坏计算机。

### 扬声器

**Dell™ XPS™ L511z** 服务手册

● [卸下扬声器](#page-42-0)

#### ● 装回扬声器

- 警告:拆装计算机内部组件之前,请阅读计算机附带的安全说明。有关其它最佳安全操作信息,请参阅 **www.dell.com/regulatory\_compliance** 上的 **Regulatory Compliance**(管制标准)主页。
- 小心:只允许认证的维修技术人员对您的计算机进行维修。由于未经 **Dell™** 授权的维修所造成的损坏不包括在保修范围内。
- △ 小心: 为防止静电损害,请使用接地腕带或不时地触摸未上漆的金属表面(例如计算机上的连接器)以导去身上的静电。
- △ 小心: 为避免损坏系统板,请在拆装计算机内部组件之前取出主电池(请参阅[取出电池\)](file:///C:/data/systems/xpsL511z/cs/sm/battery.htm#wp1442926)。

### <span id="page-42-0"></span>卸下扬声器

- 1. 按照[在您开始之前中](file:///C:/data/systems/xpsL511z/cs/sm/before.htm#wp1435071)的说明进行操作。
- 2. 卸下基座盖(请参阅<u>卸下基座盖</u>)。
- 3. 取出电池(请参阅<u>取出电池</u>)。
- 4. 按照[步骤](file:///C:/data/systems/xpsL511z/cs/sm/sysboard.htm#wp1052163) 5 [至步骤](file:///C:/data/systems/xpsL511z/cs/sm/sysboard.htm#wp1053011) 16 ([在卸下系统板中](file:///C:/data/systems/xpsL511z/cs/sm/sysboard.htm#wp1032066))的说明进行操作。
- 5. 卸下键盘支架(请参阅[卸下键盘支架\)](file:///C:/data/systems/xpsL511z/cs/sm/keyboard.htm#wp1201059)。
- 6. 断开扬声器电缆与音频板上连接器的连接。
- 7. 拧下将扬声器固定至掌垫部件的四颗螺钉(一边两颗)。
- 8. 记下扬声器电缆的布线方式,并将扬声器连同电缆提离掌垫部件。

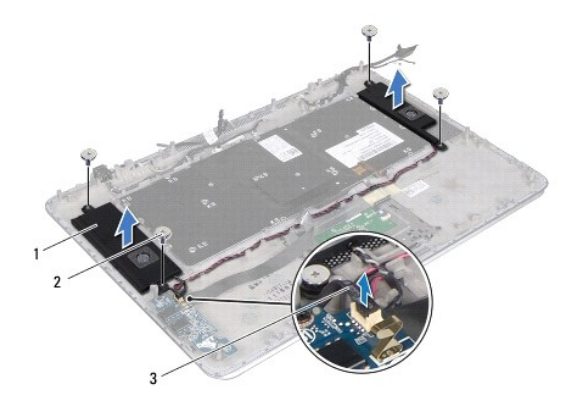

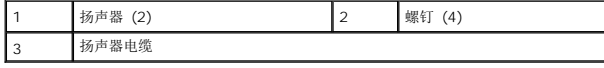

#### <span id="page-42-1"></span>装回扬声器

1. 按照[在您开始之前中](file:///C:/data/systems/xpsL511z/cs/sm/before.htm#wp1435071)的说明进行操作。

- 2. 将扬声器放在掌垫部件上,并通过布线导轨对扬声器电缆布线。
- 3. 拧上将扬声器固定至掌垫部件的四颗螺钉(一边两颗)。
- 4. 将扬声器电缆连接至音频板上的连接器。
- 5. 拧上将扬声器固定至基座盖的四颗螺钉(每个扬声器上各两颗)。
- 6. 装回键盘支架(请参阅<u>装回键盘支架</u>)。
- 7. 按照<u>[步骤](file:///C:/data/systems/xpsL511z/cs/sm/sysboard.htm#wp1052321) 2</u>[至步骤](file:///C:/data/systems/xpsL511z/cs/sm/sysboard.htm#wp1052424) 12 (在<u>装回系统板</u>中)的说明进行操作。
- 8. 装回电池(请参阅<u>更换电池</u>)。
- 9. 装回基座盖 (请参阅<u>装回基座盖</u>)。

# 小心:在打开计算机之前,请装回所有螺钉,并确保没有在计算机内部遗留任何螺钉。如果未执行此操作,则可能损坏计算机。

## 系统板

**Dell™ XPS™ L511z** 服务手册

- [卸下系统板](#page-44-0)
- [装回系统板](#page-46-0)
- 在 BIOS [中输入服务标签](#page-47-0)

警告:拆装计算机内部组件之前,请阅读计算机附带的安全说明。有关其它最佳安全操作信息,请参阅 **www.dell.com/regulatory\_compliance** 上的 **Regulatory Compliance**(管制标准)主页。

**△ 小心:只允许认证的维修技术人员对您的计算机进行维修。由于未经 Dell™ 授权的维修所造成的损坏不包括在保修范围内。** 

小心:为防止静电损害,请使用接地腕带或不时地触摸未上漆的金属表面(例如计算机上的连接器)以导去身上的静电。

△ 小心: 为避免损坏系统板,请在拆装计算机内部组件之前取出主电池(请参阅[取出电池\)](file:///C:/data/systems/xpsL511z/cs/sm/battery.htm#wp1442926)。

#### △ 小心: 持拿组件和插卡时,请拿住其边缘,切勿触碰插针和接点。

# <span id="page-44-0"></span>卸下系统板

- 1. 按照[在您开始之前中](file:///C:/data/systems/xpsL511z/cs/sm/before.htm#wp1435071)的说明进行操作。
- 2. 从媒体卡读取器中取出任何已安装的存储卡或空白占位卡。
- 3. 卸下基座盖(请参阅<u>卸下基座盖</u>)。
- 4. 取出电池(请参阅<u>取出电池</u>)。
- 5. 卸下内存模块(请参阅<mark>卸下内存模块</mark>)。
- 6. 卸下小型插卡(请参阅[卸下小型插卡\)](file:///C:/data/systems/xpsL511z/cs/sm/minicard.htm#wp1189423)。
- 7. 卸下硬盘驱动器(请参[阅卸下硬盘驱动器\)](file:///C:/data/systems/xpsL511z/cs/sm/hdd.htm#wp1179926)。
- 8. 取出币形电池(请参阅<mark>取出币形电池</mark>)。
- 9. 卸下光盘驱动器(请参阅<mark>卸下光盘驱动器</mark>)。
- 10. 卸下风扇(请参阅<mark>卸下风扇</mark>)。
- 11. 卸下散热器(请参阅<mark>卸下散热器)。</mark>
- 12. 断开音频板电缆、键盘电缆、触摸板电缆、键盘背光电缆、显示屏电缆、电源按钮板电缆、交流适配器连接器电缆和摄像头电缆与系统板上的连接器的连接。

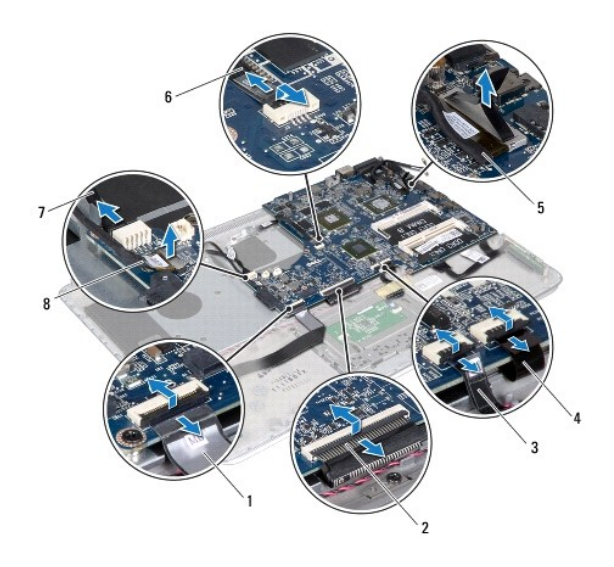

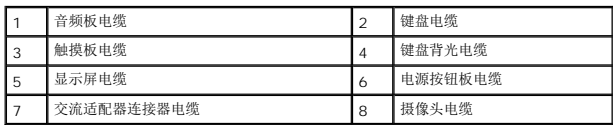

13. 拧下将系统板固定至掌垫部件的六颗螺钉。

14. 不要用力拉系统板,小心地将系统板提起,并翻转过来。

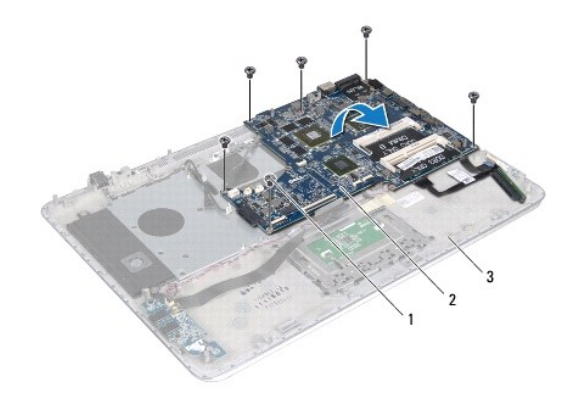

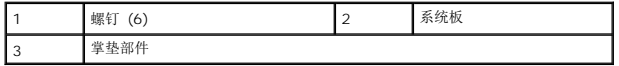

15. 断开硬盘驱动器电缆和电池状态指示灯板电缆与系统板连接器的连接。

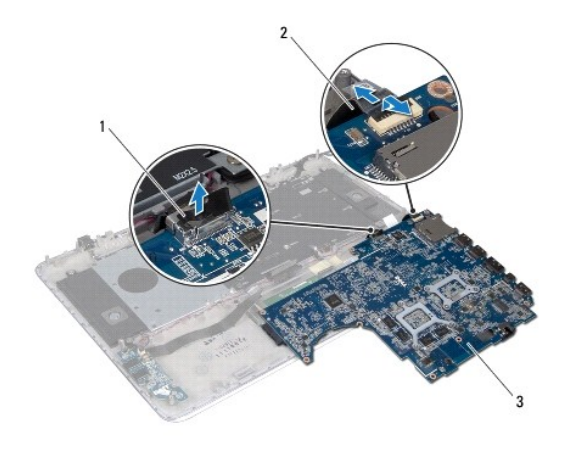

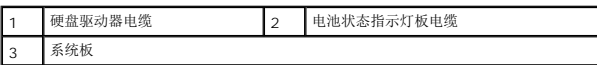

16. 将系统板提离掌垫部件。

### <span id="page-46-0"></span>装回系统板

- 1. 按照[在您开始之前中](file:///C:/data/systems/xpsL511z/cs/sm/before.htm#wp1435071)的说明进行操作。
- 2. 将硬盘驱动器电缆和电池状态指示灯板电缆连接到系统板连接器。
- 3. 将系统板放在掌垫部件上。
- 4. 拧上将系统板固定至掌垫部件的六颗螺钉。
- 5. 将音频板电缆、键盘电缆、触摸板电缆、键盘背光电缆、显示屏电缆、电源按钮板电缆、交流适配器连接器电缆和摄像头电缆连接到系统板上的连接器。
- 6. 装回散热器(请参阅<u>装回散热器</u>)。
- 7. 装回风扇(请参阅<u>装回风扇</u>)。
- 8. 装回光盘驱动器(请参阅<mark>装回光盘驱动器</mark>)。
- 9. 装回币形电池(请参阅<mark>装回币形电池</mark>)。
- 10. 装回硬盘驱动器(请参阅<u>装回硬盘驱动器</u>)。
- 11. 装回小型插卡(请参阅<mark>装回小型插卡</mark>)。
- 12. 装回内存模块(请参阅<u>装回内存模块</u>)。
- 13. 装回电池(请参阅<u>更换电池</u>)。
- 14. 装回基座盖 (请参阅<u>装回基座盖</u>)。
- 15. 装回从媒体卡读取器卸下的任何空白占位卡或存储卡。

#### 小心:在打开计算机之前,请装回所有螺钉,并确保没有在计算机内部遗留任何螺钉。如果未执行此操作,则可能损坏计算机。

16. 开启计算机。

**么 注:** 更换系统板之后, 请在备用系统板的 BIOS 中输入计算机服务标签。

17. 输入服务标签(请参阅在 BIOS [中输入服务标签](#page-47-0))。

# <span id="page-47-0"></span>在 **BIOS** 中输入服务标签

- 1. 确保交流适配器已插入,并且主电池已正确安装。
- 2. 开启计算机。
- 3. 在 POST 期间按 <F2> 键进入系统设置程序。
- 4. 导航至 Security(安全性)选项卡,然后在 **Set Service Tag**(设置服务标签)字段中输入服务标签。

**Dell™ XPS™ L511z** 服务手册

右: "注"表示可以帮助您更好地使用计算机的重要信息。 △ 小心: "小心"表示如果不遵循说明,就有可能损坏硬件或导致数据丢失。 △ 警告: "警告"表示可能会造成财产损失、人身伤害甚至死亡。

本说明文件中的信息如有更改,恕不另行通知。 **© 2011 Dell Inc.** 版权所有,翻印必究。

未经 Dell Inc. 书面许可,严禁以任何形式复制这些材料。

本文件中使用的商标: Dell™、DELL 徽标和 XPS™ 是 Dell Inc. 的商标; Microsoft®、Windows® 和 Windows 开始按钮徽标 © 是 Microsoft Corporation 在美国和/或其他国家或地区的商标或注册商标;<br>Bluetooth® 是 Bluetooth SIG, Inc. 拥有的注册商标,Dell 在其许可下使用。

本说明文件中述及的其它商标和商品名称是指拥有相应标记和名称的公司或其制造的产品。Dell Inc. 对不属于自己的商标和商品名称不拥有任何所有权。

2011 - 04 Rev. A00